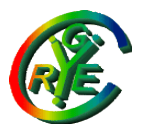

Jean Saquet – Université de Caen

### Master d'Informatique

### Réseaux

### Ipv6 – En-têtes des datagrammes, auto-configuration

Bureau S3-354 <mailto:Jean.Saquet@info.unicaen.fr> http://saquet.users.greyc.fr/M2/rezo

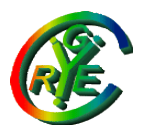

## Ipv6 - Datagramme

En-tête principale de 40 octets En-têtes supplémentaires éventuelles pour les options : proche en proche, destination, routage, fragmentation, authentification, confidentialité.

Si première en-tête supplémentaire ≠ "hop-by-hop", alors pas de traitement par les routeurs, donc analyse inutile des options supprimée.

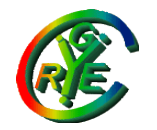

### Ipv6 - Datagramme

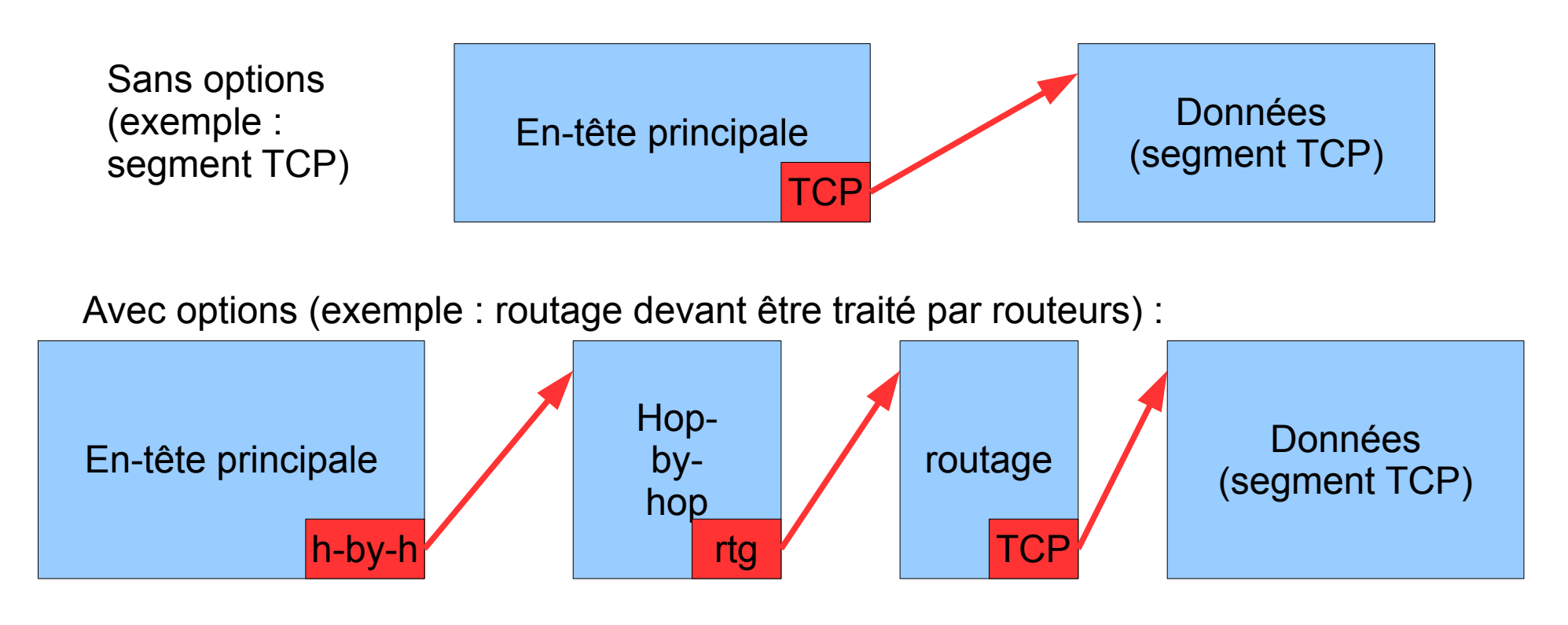

En rouge : champs "Next Header" de chaque en-tête

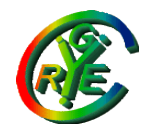

Ipv6 - Multicast

Le multicast est natif en Ipv6. Il permet en particulier de s'adresser à un groupe de machines ayant une certaine fonction et dont le numéro de groupe est défini par l'IANA.

Une application importante est l'autoconfiguration sans états

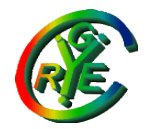

### Multicast v6 et réseau Ethernet

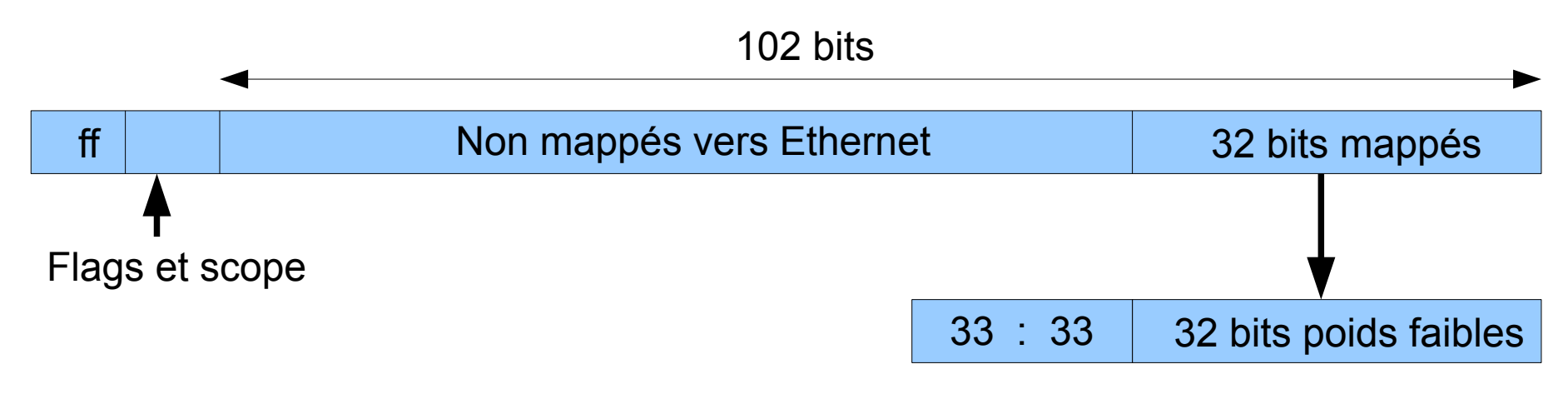

Adresse Ethernet

La machine faisant partie d'un groupe multicast programme son interface pour être "à l'écoute" sur l'adresse MAC ainsi obtenue à partir de l'ad groupe.

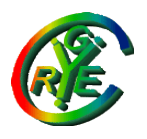

### Prise en compte des trames

L'interface MAC est donc ainsi "à l'écoute" de plusieurs adresses Ethernet, notamment :

- son adresse de construction
- 33:33:xx:xx:xx:xx pour les groupes multicasts v6

Pour ces adresses, et seulement pour celles-là, la trame Ethernet est prise en compte, analysée, et son contenu envoyé au protocole IP s'il y a lieu. Plusieurs machines peuvent être à l'écoute sur la même adresse ainsi forgée (3 derniers octets identiques), mais il y a peu de chances, et le filtrage se fera alors au niveau IP.

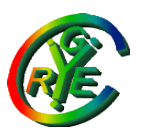

### Adresse multicast sollicitée

Si la machine a une ou des adresses v6, l'interface est en particulier à l'écoute sur l'adresse MAC forgée à partir de l'adresse "multicast sollicitée" obtenue par concaténation du préfixe ff02::1:ff00:0/104 et des 24 bits de l'adresse Ipv6.

Exemple : ad. v6 = 2001:660:7101:1:20d:93ff:fe3b:91a0 ad. multicast sollicitée : ff02::1:ff3b:91a0 ad. mac correspondante : 33:33:ff:3b:91:a0.

Intérêt : si la machine possède plusieurs adresses v6 contenant son ad. mac en partie basse, l'ad. multicast sollicitée est la même pour toutes ces adresses.

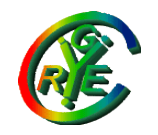

#### Première étape : La machine se forge une adresse "lien-local" à partir de son adresse MAC :

Adresse MAC (6 octets)

Adresse "EUI-64" (8 octets)

00 : gh: ij : kl : mn : op

02 : gh : ij : ff : fe : kl : mn : op

Adresse v6 lien-local (16 octets) fe80 :: 02gh:ijff:fekl:mnop

Cette adresse n'est valide que sur le réseau local Ethernet

Première étape, suite : La machine vérifie que cette adresse n'est pas déjà utilisée par une autre machine :

Elle envoie une "sollicitation de voisins" à l'adresse multicast sollicitée forgée à partir de cette adresse lienlocal.

Son adresse source v6 est encore :: (adresse non spécifiée), car l'adresse lien-local forgée peut être prise par une autre machine.

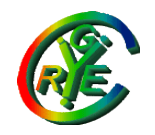

Première étape, suite :

Si personne ne répond (la machine ne répond pas à ellemême), OK.

Sinon, la machine qui reconnaît son adresse (complète, un champ du message la contient) répond à l'adresse ff02::1 (toutes les machines du réseau local) Il faut alors essayer une autre adresse(choisie aléatoirement, par exemple, ou manuellement).

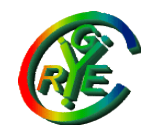

Deuxième étape :

L'interface ayant une adresse lien-local, elle l'utilise (comme adresse source) pour envoyer un message de "découverte de routeurs". Ce message est envoyé à ff02::2. Tous les routeurs sont à l'écoute sur l'adresse MAC 33:33:00:00:00:02.

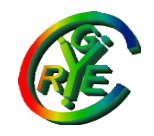

Deuxième étape, suite :

Les routeurs répondent à la sollicitation (si programmés pour cela) en envoyant un préfixe utilisable (un/64 en général).

La réponse est envoyée à tous les nœuds du lien local avec l'adresse ff02::1, afin d'avertir de la présence du routeur toutes les machines du réseau

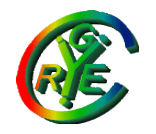

Deuxième étape, suite :

La ou les machines qui reçoivent la réponse du routeur vont utiliser le préfixe reçu pour se forger une adresse globale :

Préfixe reçu, /64 EUI-64, déjà utilisé

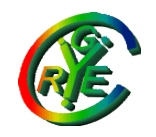

Deuxième étape, suite :

L'adresse ainsi forgée doit toutefois être unique, il faut donc vérifier qu'elle n'est pas déjà prise sur le réseau local (même procédure que pour la première étape, non obligatoire toutefois car partie machine identique à celle de l'ad lien-local)

En outre, l'adresse du routeur (souvent la lien-local) sera utilisée comme route par défaut.

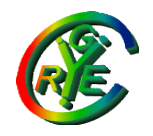

précisions :

En cas de plusieurs routeurs sur le réseau, chaque machine pourra se forger plusieurs adresses globales.

Chaque routeur peut annoncer des routes précises, ainsi qu'une priorité (basse, moyenne, haute) pour l'utiliser comme route par défaut.

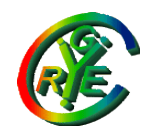

Précisions, suite :

Chaque machine peut ainsi s'autoconfigurer avec une adresse globale (au moins), un masque de sous-réseau, une route par défaut

Il manque toutefois l'adresse d'un DNS, le nom du domaine,... Ceci peut être obtenu avec un DHCP, en lui demandant seulement ces paramètres (pas l'adresse, puisqu'on en a déjà une)